# Cora SeQuence 9.6.4 Release Notes Last Modified on 03/16/2022 2:09 am EDT

### 13 DECEMBER 2021

This update includes some resolved issues and a known issue.

### **IMPORTANT**

This update *doesn't* include fixes for v9.6.3.

### Resolved issues

| Component     | Issue                                                                                                    | Ticket<br># |
|---------------|----------------------------------------------------------------------------------------------------|-------------|
| Attachments   | If the file name of a case attachment included special characters, an exception occurred when the user opened the attachment.      | 582571      |
| HotOperations | The following error occurred when you exported the Team Leader task list to Excel:  Cannot read property 'toString' of undefined . | 581499      |

## Known issue

| Component | Issue                                                                                                    | Workaround                                                |
|-----------|----------------------------------------------------------------------------------------------------|-----------------------------------------------------------|
| Flowtime  | When you add a user as a delegate, the counter next to the Notifications menu item doesn't update and the delegation notification isn't displayed in the list of notifications.                                                                                                    | You can view the updated count at the bottom of the grid. |
|           | Superior   Control Superior   Control Superior |                                                           |

## Deployment

Download the release package from the Cora SeQuence repository.

#### NOTE

Contact Support to obtain credentials to access the Cora SeQuence repositories.

#### **NOTE**

No dacpac upgrade is required for this release.

There are seven pre-build application deployment packages available, depending on the type of application that you are deploying. You install each Cora SeQuence application separately.

| Site applications                                                                      | Service applications                                                                                                    |
|----------------------------------------------------------------------------------------|----------------------------------------------------------------------------------------------------|
| <ul><li>Administration</li><li>Flowtime</li><li>Flowtime Lite</li><li>WebAPI</li></ul> | <ul> <li>Job Execution Service (JES)</li> <li>Background Runtime Service (BRS)</li> <li>Active Directory Synchronization Service (ADSS)</li> </ul> |

When you deploy pre-built applications, you can choose between the *Standard* and *Premium* packages. The *Premium* package includes HotOperations. You can also build and deploy your own Cora SeQuence applications.

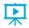

Click here to see how to deploy Cora SeQuence in an environment with pre-built applications.

For more details on installing and deploying Cora SeQuence, see this article.

#### **IMPORTANT**

With Cora SeQuence applications, also upgrade the database to this version. For more information on *database upgrade* paths, see this article.

Before upgrade, make sure to update the PowerShell modules to the latest version. For *PowerShell modules version mapping with Cora SeQuence version*, see this article.

Click here to view a sample PowerShell script. Consider this sample for reference only, and do not copy paste from here.

For *development* purposes, you can run Cora SeQuence with Microsoft SQL Server Developer Edition.

During upgrade, all product application folders are deleted and redeployed:

- Web and App config files are overwritten in each release. You need to reapply your custom configuration settings after the upgrade.
- All custom files located in the application folders are also deleted. Custom files should be packaged as a custom application NuGet.

Files in the central configuration location are not changed.

For more details, see this article.